МИНИСТЕРСТВО СЕЛЬСКОГО ХОЗЯЙСТВА РОССИЙСКОЙ ФЕДЕРАЦИИ

Федеральное государственное бюджетное образовательное учреждение высшего образования «Брянский государственный аграрный университет» Институт дополнительного профессионального образования

Принята Ученым советом ФГБОУ ВО Брянский ГАУ Theorem No Bennek 1775<br>
Προτοκοπ Ν<u>ο 4</u> or<br>
<u>«17» μερεδρει</u> 20 <u>«2</u> r

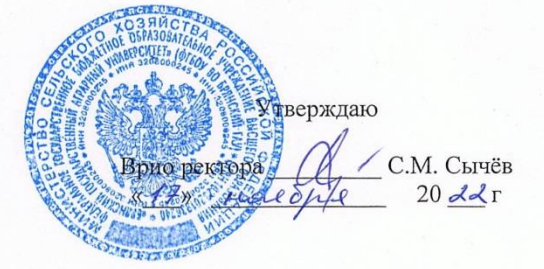

### ОСНОВНАЯ ПРОГРАММА ПРОФЕССИОНАЛЬНОГО ОБУЧЕНИЯ

Обработчик справочного и информационного материала (наименование программы)

> Брянская область 2022

#### Разработчик:

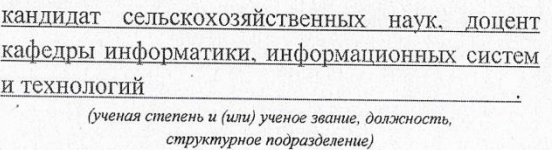

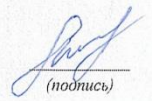

(подпись)

Е.М. Милютина  $(H.O.\Phi$ амилия)

Н.Д. Ульянова

 $(H.O.$ Фамилия)

Руководитель программы: кандидат экономических наук, доцент, заведующий кафедрой информатики, информационных систем и технологий (ученая степень и (или) ученое звание, должность, структурное подразделение)

#### «РЕКОМЕНДОВАНА» Методической комиссией

Протокол

института энергетики и природопользования (структурное подразделение)  $N<sup>2</sup> \underline{3}$  or « $28$ »  $10$   $20 \underline{22}$ r.

Председатель методической комиссии института

 $E.A.$  Ракул

«РЕКОМЕНДОВАНА» Ученым советом

института энергетики и природопользования (структурное подразделение) Протокол №  $\frac{q}{2}$  от «17» 11 20 <u>d</u>d<sub>r</sub>.

 $(n\rho\grave{\sigma}mucb)$ 

Д.А. Безик  $($ И.О.Фамилия

Директор института

 $\overline{2}$ 

# **СОДЕРЖАНИЕ**

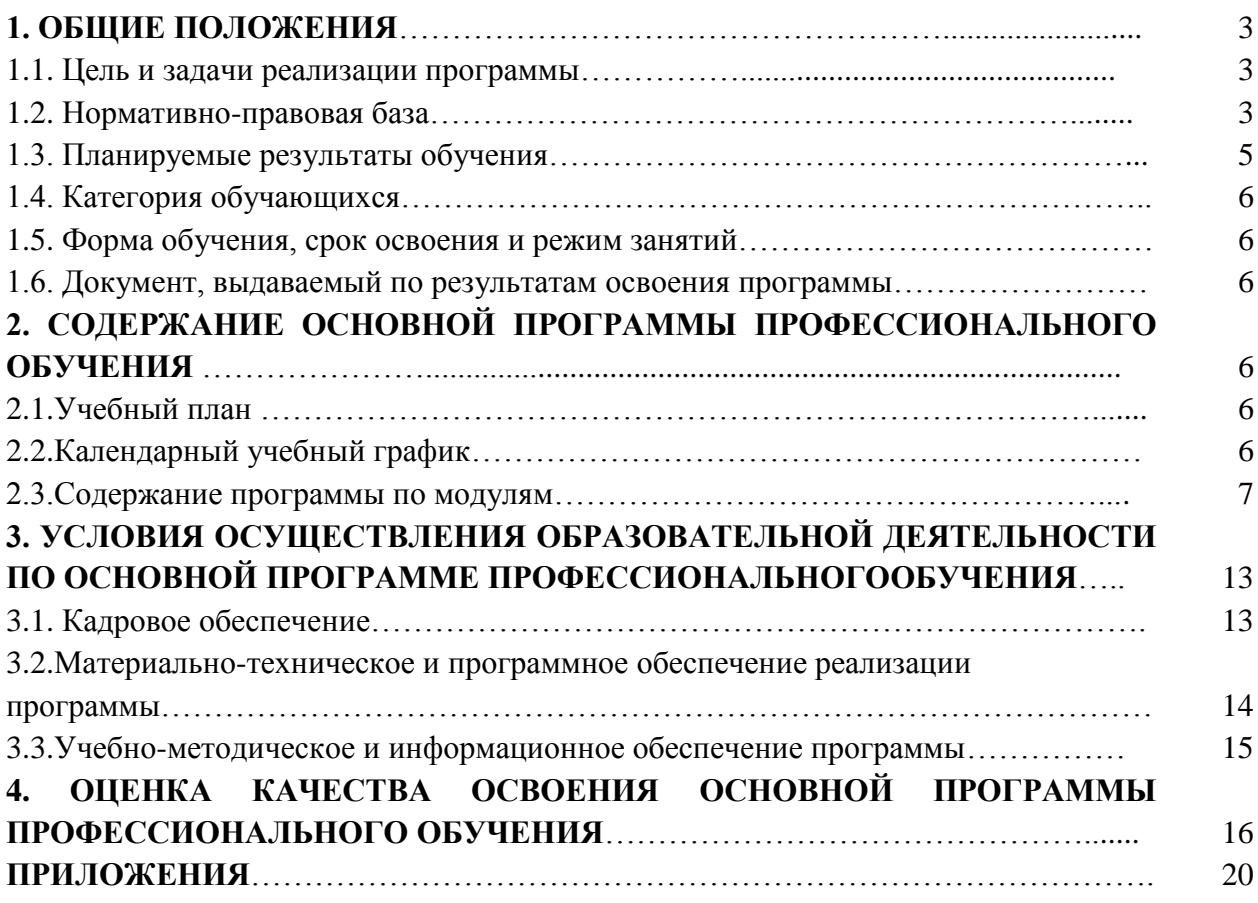

Стр

### **1. ОБЩИЕ ПОЛОЖЕНИЯ**

### **1.1. Цель и задачи реализации программы**

Целью реализации основной программы профессионального обучения «Обработчик справочного и информационного материала» является развитие у обучающихся профессиональных компетенций в соответствии с требованиями профессионального стандарта – «Специалист по информационным ресурсам». Получение обучающимися необходимого уровня знаний и умений для ввода и обработки информации на электронно-вычислительных машинах, подготовки к работе вычислительной техники и периферийных устройств.

Группа занятий: Служащие по введению данных, (код ОКЗ) – 4132.

### **1.2. Нормативно-правовая база**

Основная программа профессионального обучения – программа профессиональной подготовки по профессии «Оператор электронно-вычислительных и вычислительных машин» разработана в соответствии с:

- Федеральным законом от 29.12.2012 № 273-ФЗ «Об образовании в Российской Федерации»;

- Приказом Министерства просвещения Российской Федерации от 26.08.2020 N 438 «Об утверждении Порядка организации и осуществления образовательной деятельности по основным программам профессионального обучения»;

- Приказом Минобрнауки России от 02.07.2013 N 513 (ред. от 01.06.2021) «Об утверждении Перечня профессий рабочих, должностей служащих, по которым осуществляется профессиональное обучение»;

- Приказом Минтруда России от 29.09.2014 N 667н (ред. от 09.03.2017) «О реестре профессиональных стандартов (перечне видов профессиональной деятельности)»;

- Приказом Министерства труда и социальной защиты РФ «Об утверждении уровней квалификаций в целях разработки проектов профессиональных стандартов» от 12 апреля 2013 года № 148н;

- Методическими рекомендациями по разработке основных профессиональных образовательных программ и дополнительных профессиональных программ с учётом соответствующих профессиональных стандартов, утверждённые Министерством образования и науки Российской Федерации от 22 января 2015 года № ДЛ-1/05вн.;

- Приказом Министерства труда и социальной защиты Российской Федерации от 19.07.2022 № 420н«Об утверждении профессионального стандарта «Специалист по информационным ресурсам»;

- Уставом ФГБОУ ВО Брянский ГАУ и локальными нормативными актами университета в части, касающейся профессионального обучения;

- Положением о порядке организации и осуществления образовательной деятельности по основным программам профессионального обучения в ФГБОУ ВО Брянский ГАУ.

### **1.3. Планируемые результаты обучения**

В соответствии с требованиями профессионального стандарта «Специалист по информационным ресурсам» (Приказ Министерства труда и социальной защиты Российской Федерации от 19 июля 2022 № 420н) выпускник должен быть готов к выполнению предусмотренных профессиональным стандартом трудовых функций квалификации, относящихся к обобщенной трудовой функции «Техническая обработка и размещение информационных ресурсов на сайте».

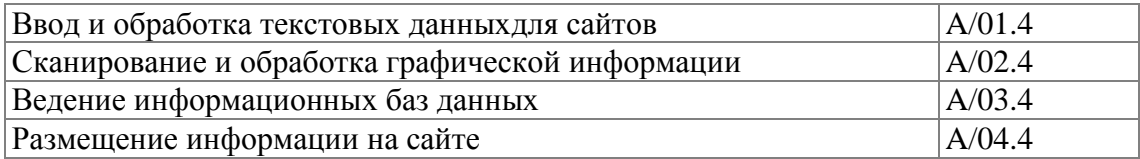

# Таблица 1

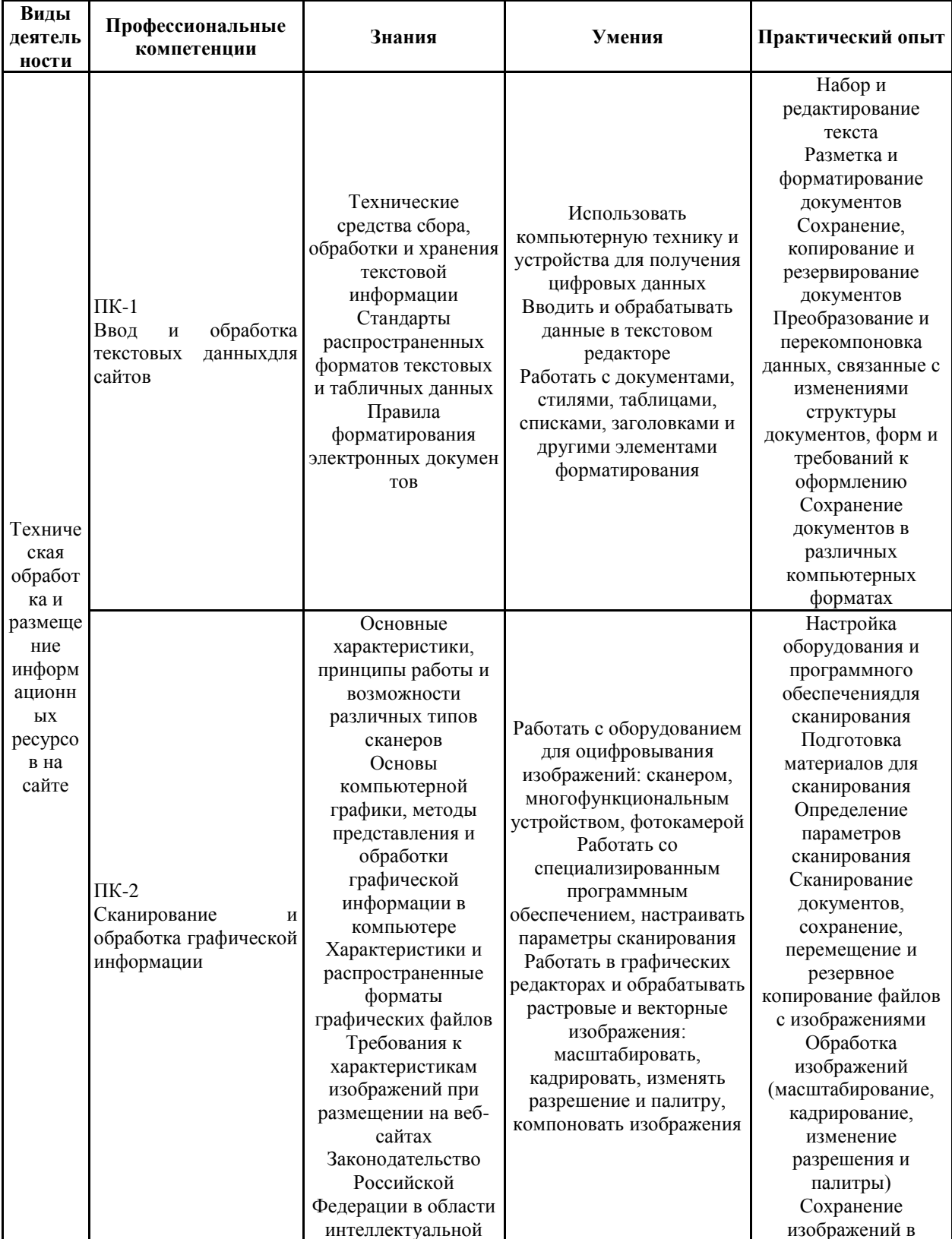

# Планируемые результаты обучения

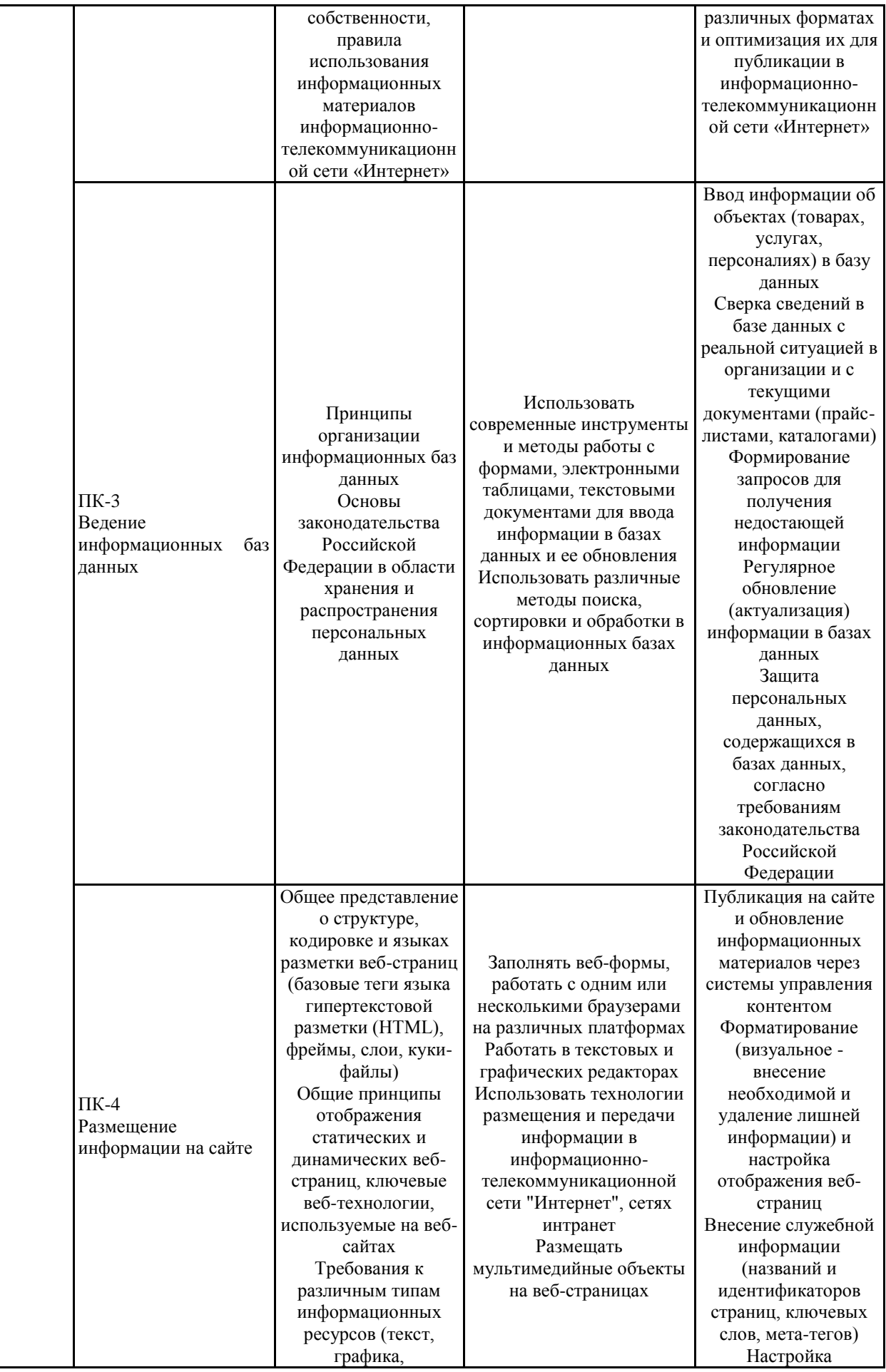

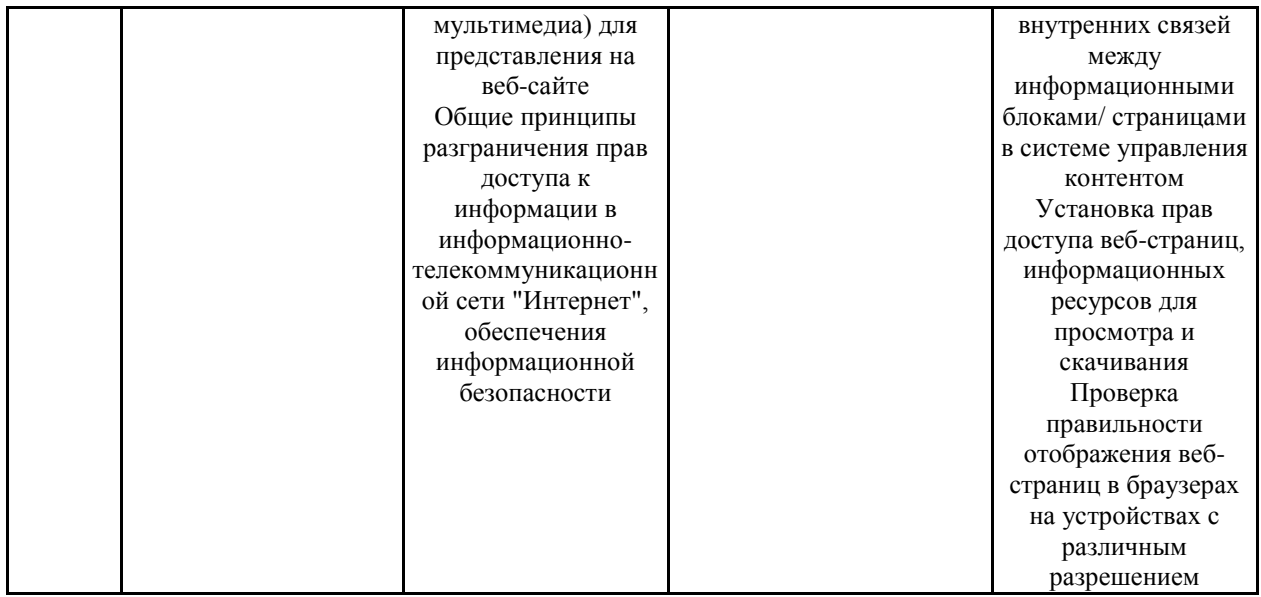

### **1.4. Категория обучающихся**

К освоению основной программы профессионального обучения по программам профессиональной подготовки по профессиям рабочих, должностям служащих допускаются лица различного возраста, в том числе не имеющие основного общего или среднего общего образования, включая лиц с ограниченными возможностями здоровья.

### **1.5. Форма обучения, срок освоения и режим занятий**

Форма обучения: очно-заочная.

Форма получения образования: в организации, осуществляющей образовательную деятельность.

Срок реализации программы – 1 месяц.

Трудоемкость программы –144академических часа, из них 36 час. – контактная работа, 104 час. - самостоятельная работа, 4 час. – квалификационный экзамен.

Режим занятий: 4-6 часовв день.

Продолжительность учебного часа - 45 минут с 5 минутным перерывом.

Форма организации: групповая работа.

Реализация программы возможна с использованием электронного обучения и дистанционных образовательных технологий.

#### **1.6. Документ, выдаваемый по результатам освоения программы**

По окончании обучения слушателям выдается документ о квалификации (свидетельство о профессии рабочего, должности служащего) установленного образца.

# **2. СОДЕРЖАНИЕ ОСНОВНОЙ ПРОГРАММЫ ПРОФЕССИОНАЛЬНОГО ОБУЧЕНИЯ**

Содержание реализуемой программы профессионального обучения «Оператор электронно-вычислительных и вычислительных машин» и отдельных ее компонентов (дисциплин, модулей, иных видов учебной деятельности обучающихся) направлено на достижение целей программы, планируемых результатов ее освоения.

# **2.1. Учебный план программы**

Таблица 2

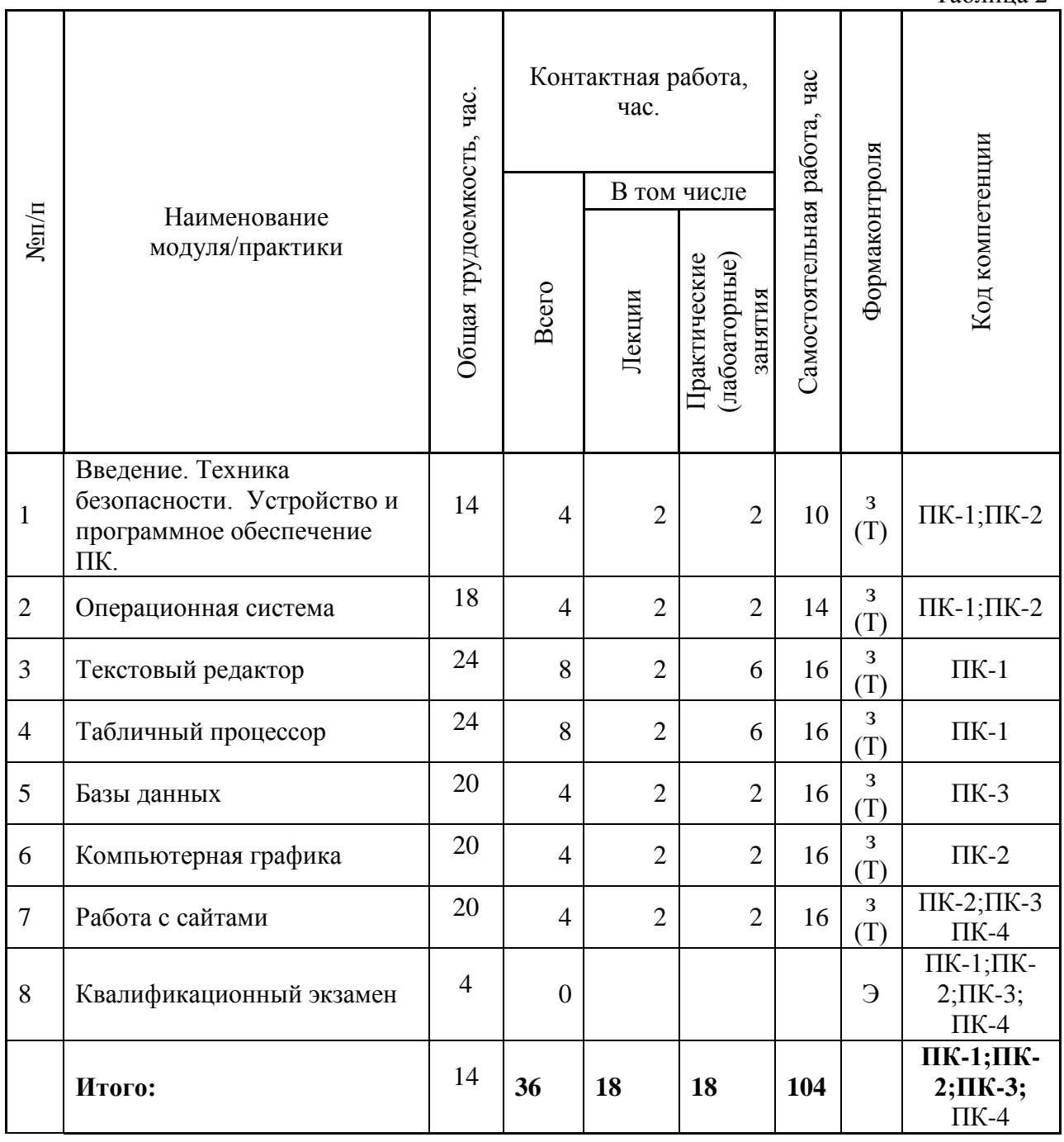

### **2.2. Календарный учебный график**

Продолжительность учебного периода: – 30 рабочих дней.

Режим занятий: 4-6 часов в день.

Промежуточная аттестация обучающихся: - после окончания изучения соответствующих модулей.

Квалификационный экзамен - по завершении обучения по программе профессиональной подготовки.

График проведения занятий в соответствии с расписанием.

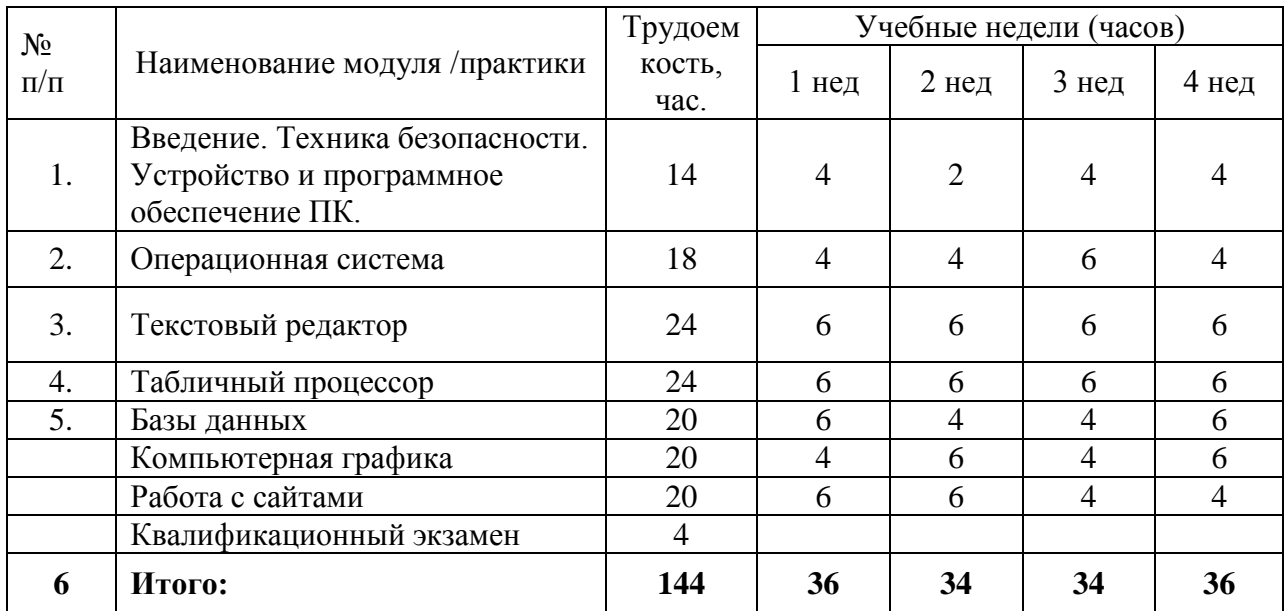

#### **2.3. Содержание программы по модулям**

**МОДУЛЬ 1. Введение. Техника безопасности. Устройство и программное обеспечение ПК.**

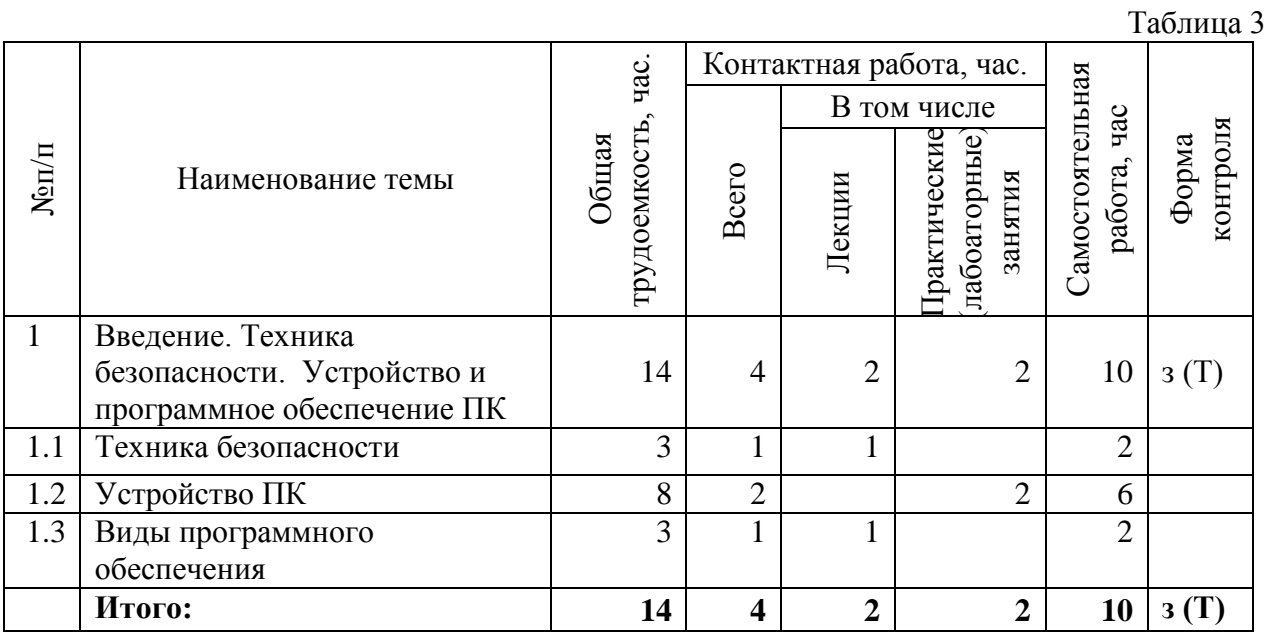

#### Тема 1. Техника безопасности.

Охрана труда и техника безопасности на рабочем месте. Требования охраны труда в аварийных ситуациях.Изучение нормативных документов. «Трудовой Кодекс РФ в части обеспечения условий, отвечающих требованиям охраны труда и гигиены труда». СанПИН. ГОСТы. Отработка определенных ситуаций (кейсов), связанных с охраной труда в офисе и аварийными ситуациями.

Тема 2.Устройство ПК

Основные устройства ПК: системный блок, монитор, устройства ввода информации. Дополнительные или периферийные устройства (принтер, сканер, вебкамера и др.). Основные внутренние устройства компьютера.

Тема 3. Виды программного обеспечения.

Уровни программного обеспечения. Основные классы прикладных программ.

Лабораторная работа: Устройство ПК. Тестирование.

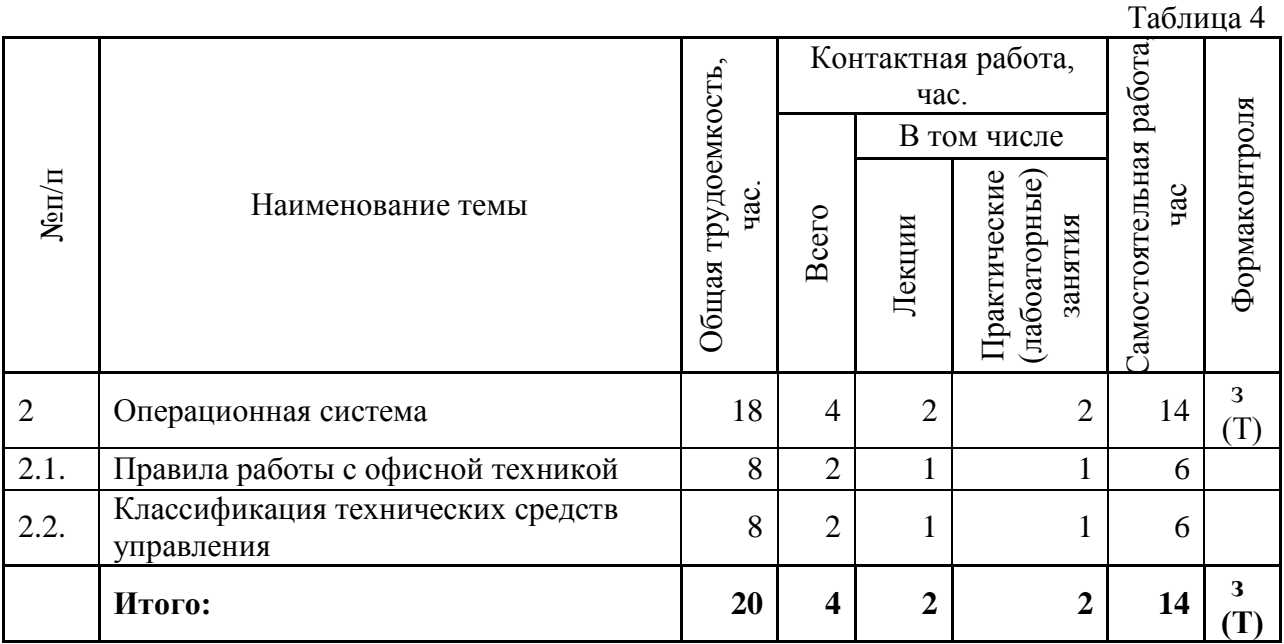

## **МОДУЛЬ 2.Операционная система**

Тема 1. Правила работы с офисной техникой

Роль современной оргтехники и делопроизводства. Правила техники безопасности и гигиенические требования при работе на ПК.

Лабораторная работа: Изучение нормативной документации, правил техники безопасности и гигиенических требований при работе на ПК.

Тема 2.Классификация технических средств управления.

Классификация средств связи. Телекоммуникации. Компьютерная сеть. Локальная сеть. Классификация средств тиражирования.

Лабораторная работа:

Создание и редактирование документа. Форматирование документа. Работа с таблицами, колонками.Печать документа.

Работа с формулами.Статистическая обработка данных.Работа с диаграммами.Консолидация данных.

Создание презентации. Форматирование презентации. Вставка звука, видео, гиперссылок.

Тестирование.

# **МОДУЛЬ 3. Текстовый редактор**

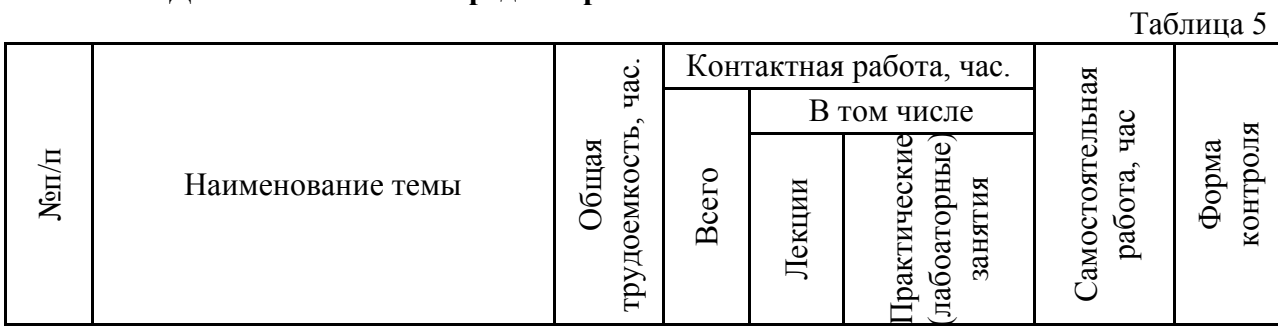

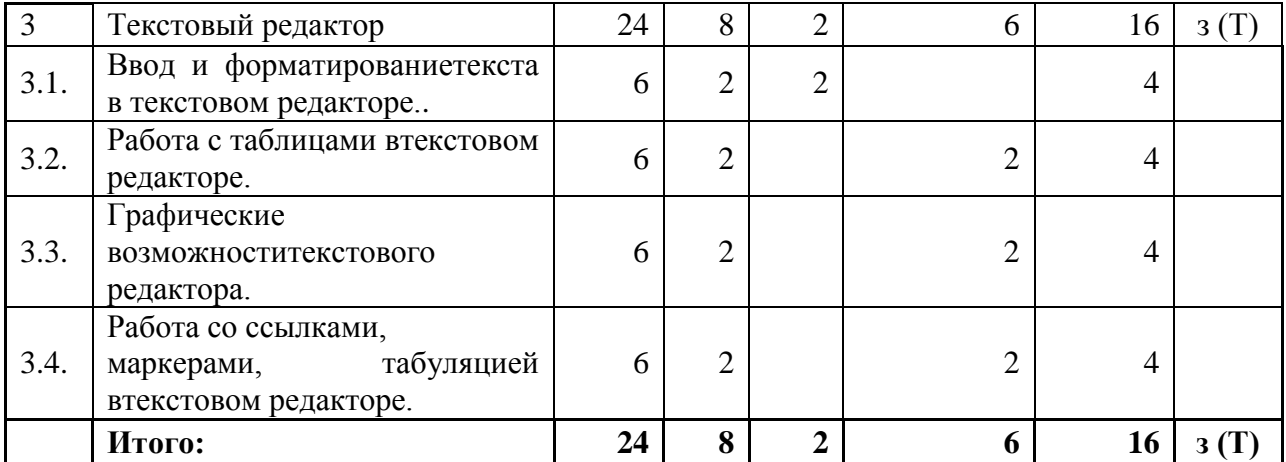

Тема 1 Ввод и форматирование текста в текстовом редакторе.

Правила ввода текста. Формирование текста. Открытие и сохранение документа в различных форматах. Режимы просмотра документа. Рабочее поле, режимы работы текстового редактора. Понятие раздела. Колонтитулы, нумерация страниц.

Тема 2 Работа с таблицами в текстовом редакторе.

Работа с таблицами. Алгоритм создания и работы с таблицей в документе.Форматирование таблицы. Границы и заливка. Расчеты в таблицах.

Лабораторная работа: Создание и редактирование таблиц в текстовом редакторе.

Тема 3 Графические возможности текстового редактора.

Графические возможности текстового редактора. Создание и управление объектами (фигуры, объект WordArt, иллюстраций).

Лабораторная работа: Средства работы с графикой.

Тема 4 Работа с формулами, ссылками, маркерами, табуляцией в текстовом редакторе. Перекрестные ссылки. Гиперссылки. Работа со списками. Виды списков. Установка позиций табуляции. Создание маркированного/нумерованного списков. Создание многоуровневого списка.Набор формул, создание списка иллюстраций, перекрестных ссылок, Установкапозиций табуляции.

Лабораторная работа: Работа со списками, ссылками, табулированием в текстовомредакторе.

 $T_{0}$ б $T_{0}$ 

Тестирование.

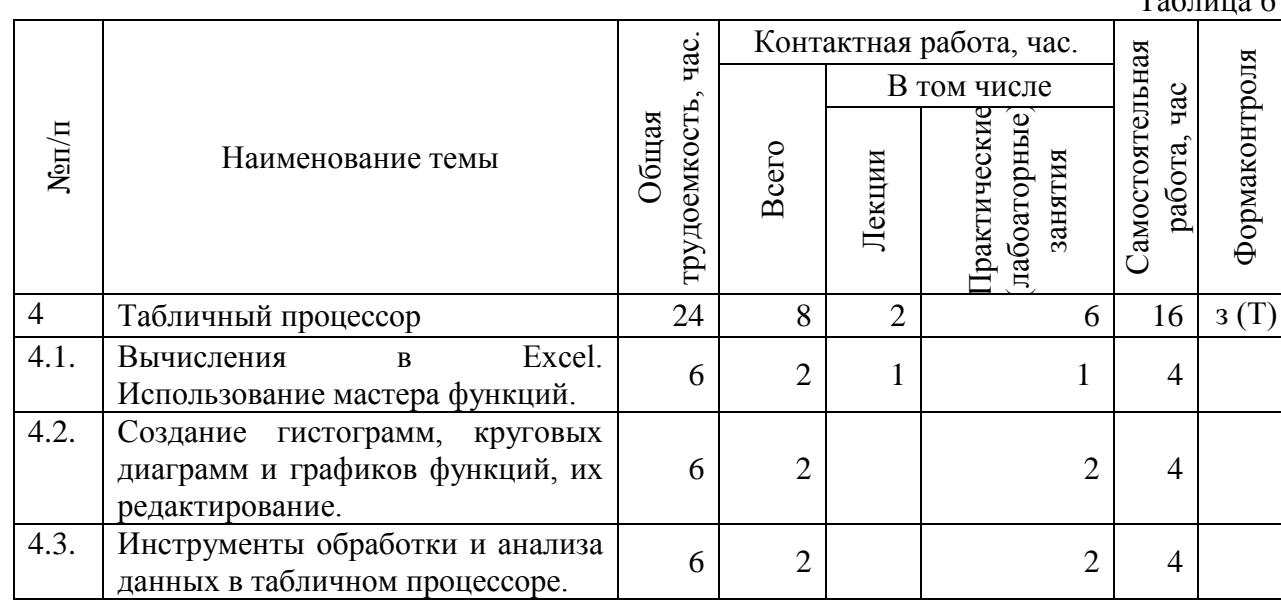

### **МОДУЛЬ 4. Табличный процессор**

11

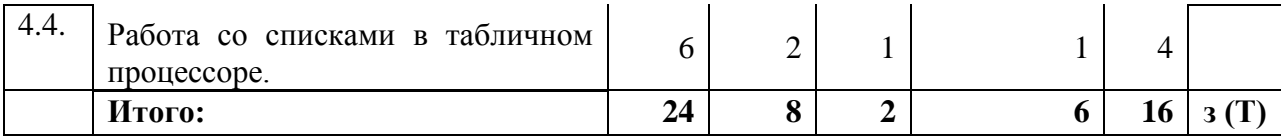

Тема 1 Вычисления в Excel. Использование мастера функций.

Встроенные стандартные функции. Организация данных на листе. Операции срабочими листами.

Лабораторная работа: Использование встроенных функций.

Тема 2 Создание гистограмм, круговых диаграмм и графиков функций, ихредактирование.

Лабораторная работа: Построение графиков по данным. Решение линейныхуравнений.

Тема 3 Инструменты обработки и анализа данных в табличном процессоре.

Операции объединения данных: консолидация и промежуточные итоги. Подборпараметра. Таблицы подстановки данных. Поиск решения. Диспетчер сценариев.

Лабораторная работа: Работа с группами данных. Выполнение поиска решений,подбора параметров.

Тема 4 Работа со списками в табличном процессоре.

Создание списка. Фильтрация списка. Дополнительные возможности при работе сосписками: функции, сводные таблицы.

Лабораторная работа: Работа со списками. Тестирование.

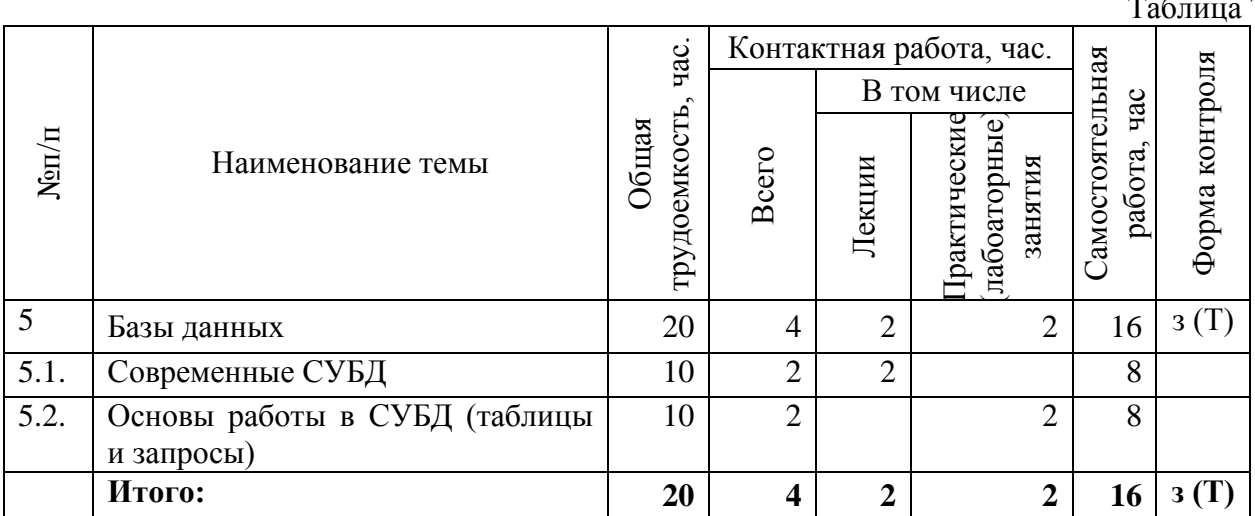

#### **МОДУЛЬ 5. Базы данных**

Тема 1. Современные СУБД. Принципы работы современных СУБД, Основныеобъекты баз данных и операции с ними.

Лабораторная работа: Основы работы в СУБД (таблицы и запросы). Правилаформирования таблиц, способы создания таблиц и запросов в СУБД. Тестирование.

Таблица 7

## **МОДУЛЬ 6. Мероприятия по сохранению данных на ПК**

Таблица 8

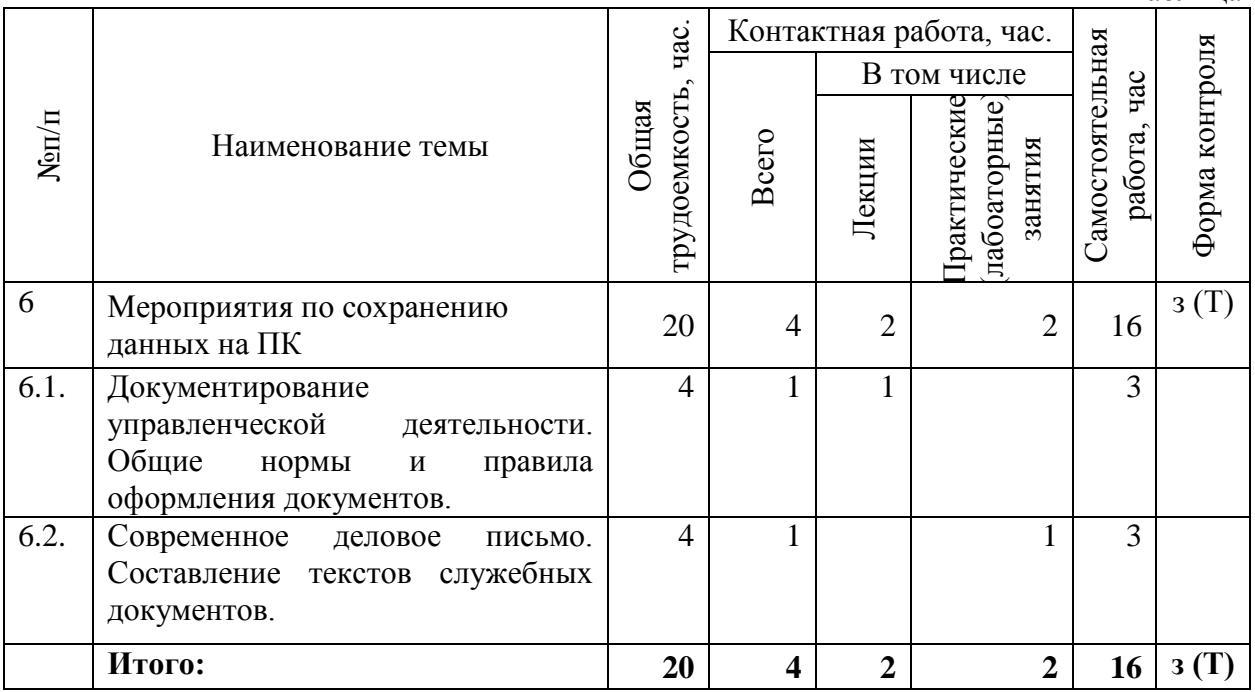

Тема 1.Документирование управленческой деятельности. Общие нормы и правила оформления документов.

Общие положения по документированию управленческой деятельности. Унифицированные системы документации. Унификация и стандартизация управленческих документов. Виды документов; классификация. Организационнораспорядительные документы (ОРД). Юридическое значение документов. Виды бланков, реквизиты, формуляр, отметки на документе. Единые требования и правила оформления документов управления, установленные государственными нормативными актами – стандарты.

Тема 2.Современное деловое письмо. Составление текстов служебных документов.

Правила оформления делового письма. Виды писем: письма – просьбы, - ответы; сопроводительные, договорные и др. Практика составления делового письма и ведения деловой переписки. Стиль служебных документов. Официально-деловой стиль. Общие требования к текстам документов управления, формы текстов документов. Способы документирования.

Лабораторная работа: Установление контакта с собеседником, поддержка и развитие деловой беседы в процессе телефонных переговоров, с соблюдением служебного этикета. Защита конфиденциальной служебной информации.

Тестирование.

### **МОДУЛЬ 7. Администрирование и безопасность ПК. Работа с сайтами**

Таблица 9

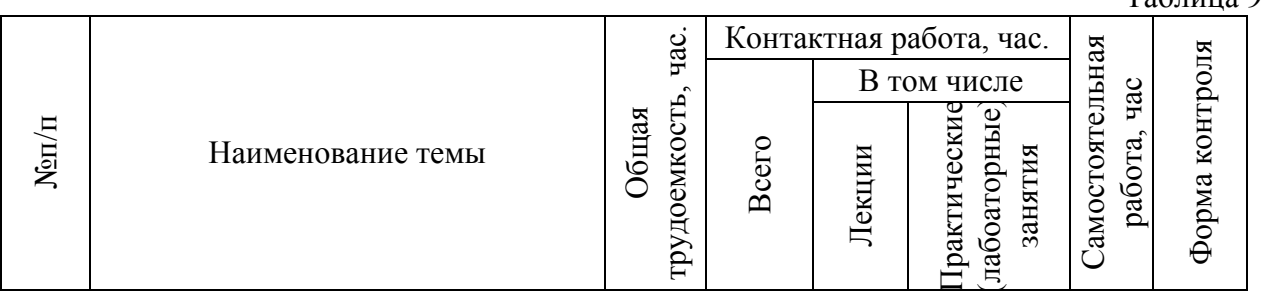

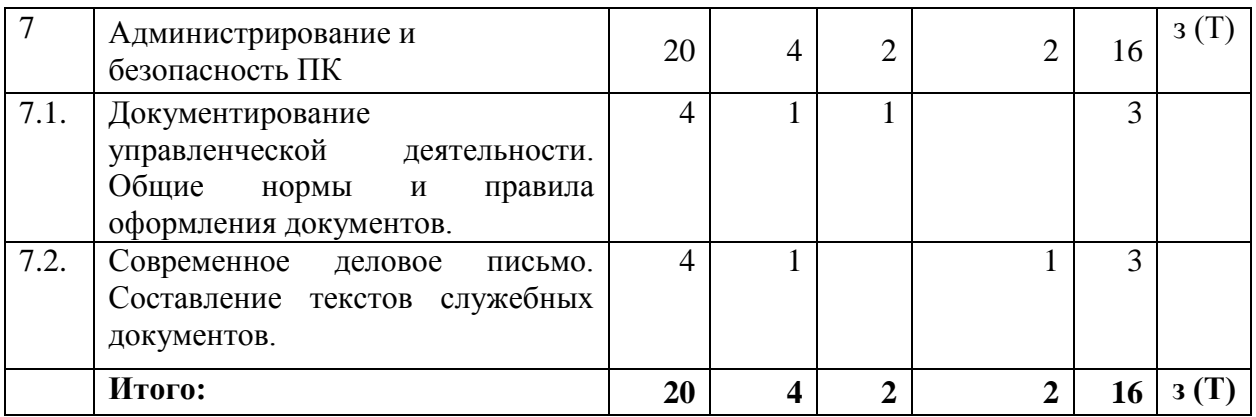

Тема 1.Документирование управленческой деятельности. Общие нормы и правила оформления документов.

Общие положения по документированию управленческой деятельности. Унифицированные системы документации. Унификация и стандартизация управленческих документов. Виды документов; классификация. Организационнораспорядительные документы (ОРД). Юридическое значение документов. Виды бланков, реквизиты, формуляр, отметки на документе. Единые требования и правила оформления документов управления, установленные государственными нормативными актами – стандарты.

Тема 2.Современное деловое письмо. Составление текстов служебных документов.

Правила оформления делового письма. Виды писем: письма – просьбы, - ответы; сопроводительные, договорные и др. Практика составления делового письма и ведения деловой переписки. Стиль служебных документов. Официально-деловой стиль. Общие требования к текстам документов управления, формы текстов документов. Способы документирования.

Лабораторная работа

Установление контакта с собеседником, поддержка и развитие деловой беседы в процессе телефонных переговоров, с соблюдением служебного этикета. Защита конфиденциальной служебной информации.

Тестирование.

# **3. УСЛОВИЯ ОСУЩЕСТВЛЕНИЯ ОБРАЗОВАТЕЛЬНОЙ ДЕЯТЕЛЬНОСТИ ПО ОСНОВНОЙ ПРОГРАММЕ ПРОФЕССИОНАЛЬНОГО ОБУЧЕНИЯ**

### **3.1.** Кадровое обеспечение

Реализация программы обеспечивается профессорско-преподавательским составом ФГБОУ ВО Брянский ГАУ, а также высококвалифицированными специалистами из числа специалистов государственных органов, учреждений и иных организаций.

Таблица 5

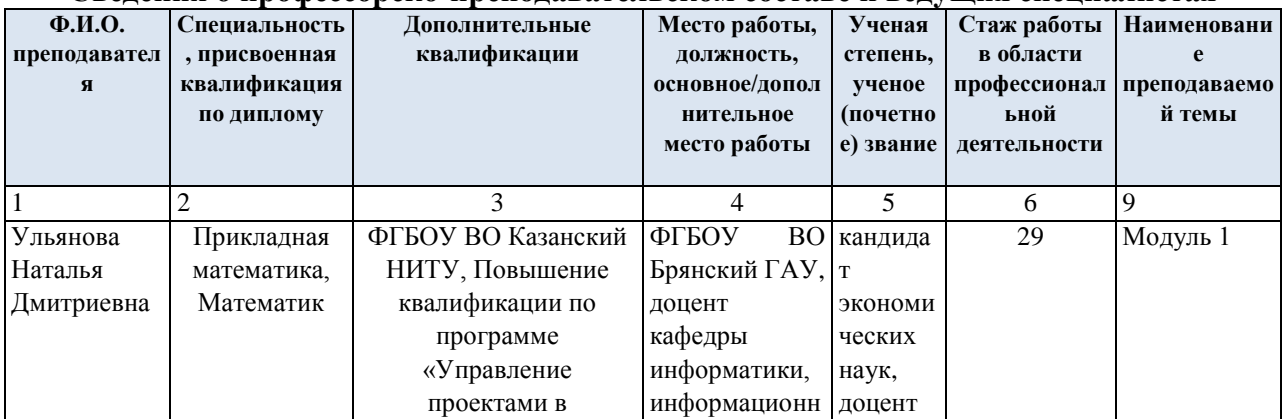

#### **Сведения о профессорско-преподавательском составе и ведущих специалистах**

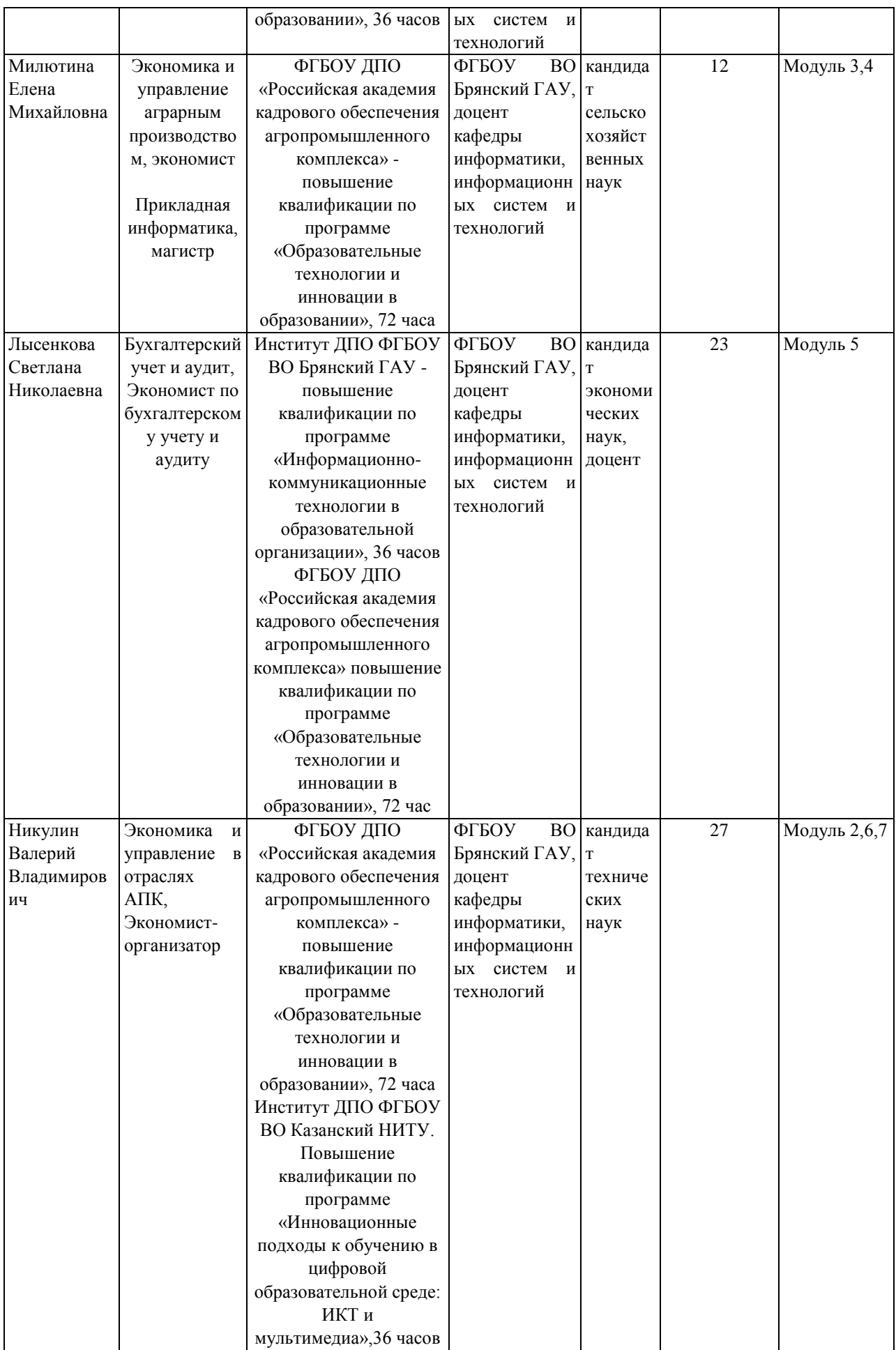

### **3.2. Материально-техническое и программное обеспечение реализации программы**

Для проведения занятий всех типов, предусмотренных ДПП ПК, в том числе групповых и индивидуальных консультаций, текущего контроля и промежуточной аттестации, выделяются специальные помещения (учебные аудитории). Кроме того, предусмотрены помещения для самостоятельной работы и лаборатории, оснащенные оборудованием и техническими средствами обучения, состав которых определяется в рабочих программах дисциплин (модулей).

В образовательном процессе для проведения занятий используются следующие программные продукты:

Виртуальная машина для Windows 10 Hyper-V

"+Альянс" ООО MS Office 2019 ProPlus (200шт) и AzureDevTools для учебных заведений Гос. контракт № 8 от 16.04.2021 на 1 год.

Альянс ООО Консультант Плюс (справочная правовая система) Гос. контракт № 7 от 21.03.2022.

### **3.3. Учебно-методическое и информационное обеспечение программы**

В разрезе тем учебного плана определен перечень учебной, учебно-методической и справочной литературы имеющейся как в библиотеке вуза, так и на электроннобиблиотечных системах, доступ к которым обеспечен на основе заключённых договоров.

Для слушателей доступны следующие электронные образовательные и информационные ресурсы:

- Электронно-библиотечная система издательства «Лань».

- Электронно-библиотечная система «BOOK.ru».

- Электронно-библиотечная система «AgriLib».

- Информационные услуги электронного справочника «Росметод».

- Электронная библиотечная система «IPRbookSmart».

- Образовательная платформа «Юрайт».

- Научная электронная библиотека на платформе eLIBRARY.RU.

- ИС [«Единое окно доступа к образовательным ресурсам».](http://window.edu.ru/library)

Библиотека имеет профильную библиографическую базу, оборудованный необходимой техникой читальный зал. Все компьютеры объединены в локальную сеть. Библиотека имеет выход в сеть Интернет.

Доступ к вышеперечисленным информационным ресурсам и базам данных

осуществляется только по IP – адресам, зарегистрированным за Брянским ГАУ и только с автоматизированных рабочих мест, включенных в локальную сеть Университета.

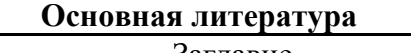

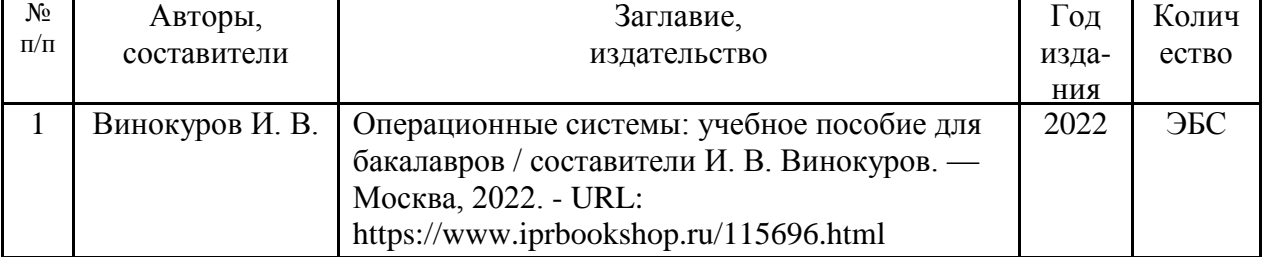

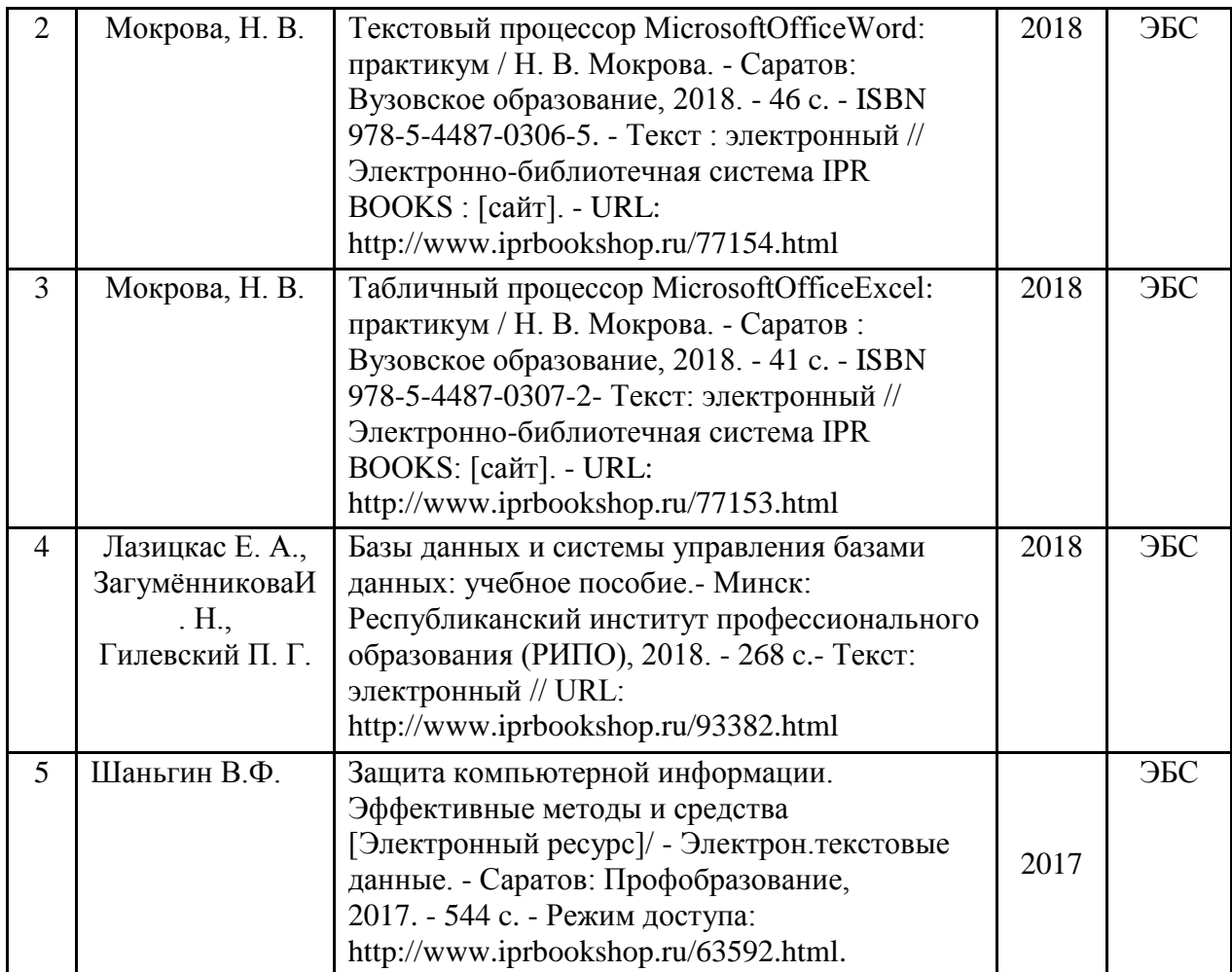

# **4. ОЦЕНКА КАЧЕСТВА ОСВОЕНИЯ ОСНОВНОЙ ПРОГРАММЫ ПРОФЕССИОНАЛЬНОГО ОБУЧЕНИЯ**

При освоении программы профессионального обучения оценка квалификации проводится в рамках промежуточной и итоговой аттестации. Формы, периодичность и порядок проведения промежуточной аттестации обучающихся по профессии «Оператор электронно-вычислительных и вычислительных машин» устанавливаются организацией самостоятельно.

Промежуточная аттестация по программе предназначена для оценки освоения слушателем модулей (разделов, дисциплин) программы и проводится в виде зачетов и (или) экзаменов. По результатам любого из видов итоговых промежуточных испытаний, выставляются отметки по двухбалльной («удовлетворительно» («зачтено»), «неудовлетворительно» («не зачтено») или четырехбалльной системе («отлично», «хорошо», «удовлетворительно», «неудовлетворительно»).

Профессиональная подготовка завершается итоговой аттестацией в форме квалификационного экзамена. Квалификационных экзамен включает в себя практическую квалификационную работу и проверку теоретических знаний.

Примеры тестовых заданий по темам.

### **Тема Устройство и программное обеспечение ПК**

1. Основная функция персонального компьютера заключается в...:

Выбрать правильный вариант ответа:

А) решении математических задач;

Б) обработке текстов;

В) хранении и обработке информации;

Г) создании мультимедийных программ;

Д) организации досуга человека.

### **Тема Операционная система**

2. В состав ОС Microsoft Windows 2003/7/8/10 входит:

Выбрать правильный вариант ответа:

А) служебная программа Backup;

Б) служебная программа Dackup;

В) служебная программа Rackup;

Г) служебная программа Packup.

### **Тема Текстовый процессор**

3. Основные команды для форматирования страницы в Текстовом процессоре (поля, размер, ориентация) находятся на вкладке:

Выбрать правильный вариант ответа:

А) Главная;

Б) Файл;

В) Вставка;

Г) Разметка страницы.

### **Тема Табличный процессор**

4. В результате выполнения в Табличный процессор операции Автозаполнение осуществляется:

Выбрать правильный вариант ответа:

А) копирование содержимого первой ячейки выбранного диапазона на все выделенные ячейки ряда;

Б) автоматическое суммирование значений диапазона ячеек;

В) автоматическое форматирование данных диапазона ячеек по образцу;

Г) заполнение диапазона ячеек последовательностью чисел или дат.

### **Тема Базы данных**

5. Ключ в базе данных – это…

Выбрать правильный вариант ответа:

А)простейший объект базы данных для хранения значений одного параметра реального объекта или процесса;

Б) поле или совокупность полей, однозначно определяющих записи в таблице;

В) поле, по которому выполняется фильтрация данных в таблице;

Г) процесс группировки данных по определенным параметрам.

### **Тема Мероприятия по сохранению данных на ПК**

6. Архиваторы характеризуются…

Выбрать правильный вариант ответа:

А) степенью и скоростью архивации;

Б) способом распространения;

В) методом и скорость сжатия;

Г) скоростью сжатия.

### **Тема Администрирование и безопасность ПК**

7. Преобразовательный процесс, в ходе которого исходный текст (или открытый текст) заменяется изменённым текстом, называется:

Выбрать правильный вариант ответа:

А) шифрование;

Б) дешифрование;

В) преобразование;

Г) искажение.

Пример практического задания.

### **Построение и форматирование обычных диаграмм** Порядок работы:

- 1. Переименовать Лист1 в ДИАГРАММЫ (двойной щелчок по названию листа).
- 2. Ввести таблицу 1, используя для оформления вкладку Главная.

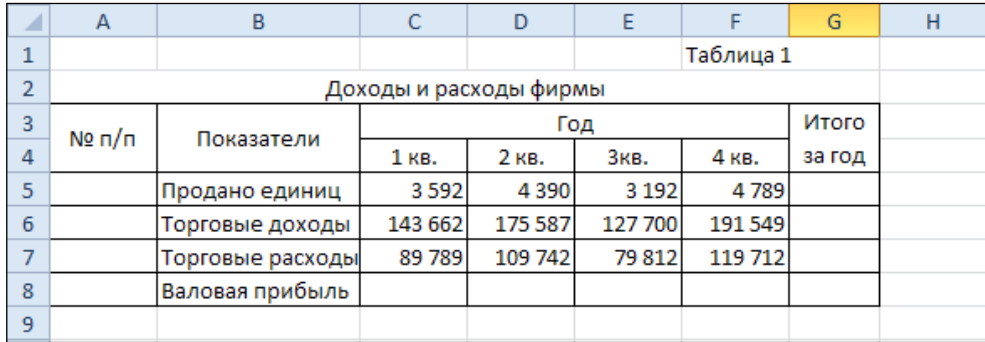

3. Расчертить таблицу.

4. Автоматически пронумеровать все показатели в столбце А, задать для них выравнивание по центру.

5. Выполнить необходимые расчеты: данные по строке Валовая прибыль рассчитать как разность между торговыми доходами и торговыми расходами, данные в колонкеИтого за год получить суммированием квартальных данных.

6. На листе с таблицей по данным строки Торговые доходы за первые три квартала построить объемную разрезанную круговую диаграмму по выделенным диапазонам С4:Е4 и C6:Е6 (использовать клавишу Ctrl).

7. Указать название диаграммы Торговые доходы фирмы, для подписей данных установить пункт Доли;

8. Добавить на диаграмму данные по четвертому кварталу (контекстное меню активизированной диаграммы, пунктВыбрать данные).

9. Развернуть диаграмму: выделить область построения диаграммы, контекстное меню, пункт Поворот объемной фигуры  $(x - 30^{\circ}, y - 70^{\circ})$ .

10. По данным строки Валовая прибыль построить диаграмму Гистограмма. Провести форматирование диаграммы, используя контекстное меню каждого отдельного элемента: добавить заголовок и название осей, удалить легенду, поместить подписи данных – значения.

11. Расположить диаграммы под таблицей данных.

12. Изменить числовое значение за 4 квартал по торговым расходам фирмы: 100 000 + число, соответствующее дню Вашего рождения. Проследить зависимость графических данных от числовых в таблице.

Пример тестовых заданий для теоретического этапа квалификационного экзамена

1. Выберите правильный вариант ответа: Кто назначается на должность оператора ЭВМ?

1. на должность оператора ЭВМ назначается лицо, имеющее начальное профессиональное образование со стажем работы

2. на должность оператора ЭВМ назначается лицо, имеющее среднее образование без предъявления требований к стажу работы

3. на должность оператора ЭВМ назначается лицо, имеющее начальное профессиональное образование без предъявления требований к стажу работы

2. Выберите правильный вариант ответа: Устройства хранения информации 1. монитор

- 2. магнитооптические устройства
- 3. дискета
- 4. системный блок
- 5. флэш диск
- 6. стример
- 7. клавиатура
- 8. компакт диск

### 3. Выберите правильные варианты ответа:

На рисунке приведен фрагмент электронной таблицы. Определите, чему будет равно значение, вычисленное по следующей формуле =СУММ(B1:F1)+F2\*E4–A3

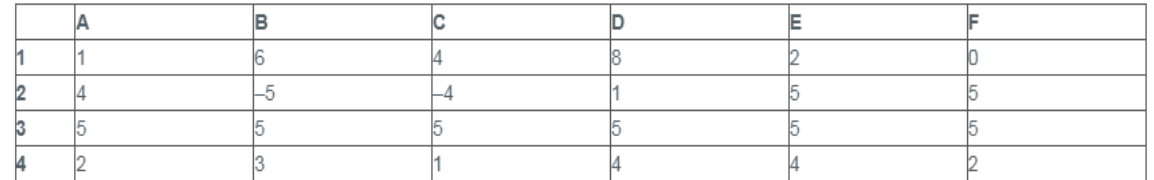

1. 35

2. 46

3. 65

4. 28

Пример оценочных средств для практического этапа квалификационного экзамена

# ЗАДАНИЕ НА ВЫПОЛНЕНИЕ ТРУДОВЫХ ДЕЙСТВИЙ В РЕАЛЬНЫХ ИЛИ МОДЕЛЬНЫХ УСЛОВИЯХ

Трудовая функция: «Техническая обработка и размещение информационных ресурсов на сайте»

Трудовое действие: Ввод и обработка текстовых данных

Типовое задание:

1. В программе MicrosoftWord создать документ (текст ниже). Оформить заголовок текста задания с помощью программы WordArt.

2. Ввести текст, оформив заголовки в тексте стилями Заголовок 1, Заголовок 2. Выполнить проверку орфографии.

- 3. Оформить первый абзац текста буквицей.
- 4. Поместить в текст произвольный рисунок. Вокруг рисунка создать рамку.
- 5. Документ разбить на две страницы с указанием нумерации страниц.
- 6. В конец документа вставить текущую дату и время.
- 7. Ввести в нижний колонтитул свою фамилию и имя файла.

### **Текст:**

### Лицевые счета клиентов

### Работы по ведению бухгалтерского учета

В учреждениях Сбербанка выполняются работы по ведению бухгалтерского учета текущих операций с оформлением соответствующих документов.

# Активные лицевые счета клиентов

Одним из таких документов является «Лицевые счета клиентов». В этом документе отражаются обороты и остатки денежных средств за день по тем лицевым счетам клиентов, по которым совершились операции в этот день.

Условия выполнения задания

- 1. Место выполнения задания: экзамен
- 2. Максимальное время выполнения задания: 10мин.

3. Вы можете воспользоваться: рабочим местом оператора ЭВМ; компьютером (с полным пакетом программ Microsoft), принтером, МФУ, бумагой, ручкой, карандашом, линейкой

# Критерии оценки практического задания

Соответствие действий соискателя типовому алгоритму действий и соблюдение временного режима.